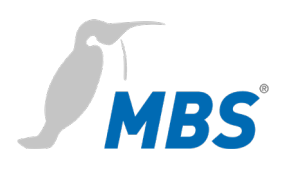

# **Schnellstart**  Universal BACnet Router Universal Gateway

2021/08

# **Inhaltsverzeichnis**

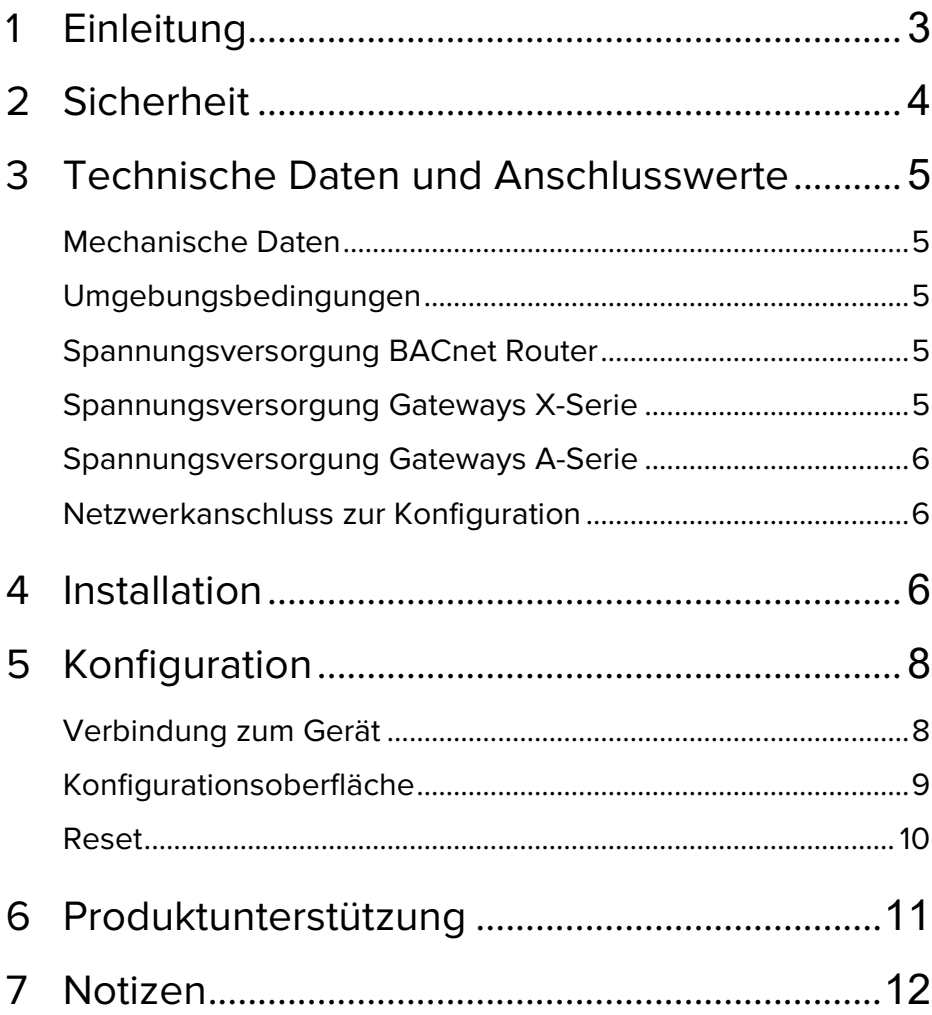

**Impressum**<br>Hersteller: MBS GmbH, Römerstraße 15, 47809 Krefeld; Geschäftsführer: Martin Brust-Theiß, Gerhard Memmen-Krüger, Nils-Gunnar Fritz; Registergericht: Krefeld HRB 3337;<br>USt.-IdNr.: DE 120 148 529; Firmensitz: Kre

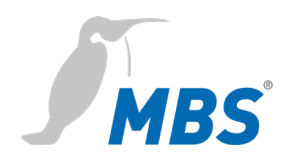

## **1 Einleitung**

**Schnellstart** Diese Anleitung ermöglicht, die grundlegenden Installations- und Konfigurationsarbeiten am Gerät durchzuführen.

Sie ist vor der Montage und Inbetriebnahme sorgfältig zu lesen.

Umfassende Informationen werden online im Handbuch des jeweiligen Gerätes bereitgestellt:

### *www.mbs-solutions.de/dokumentatio***n**

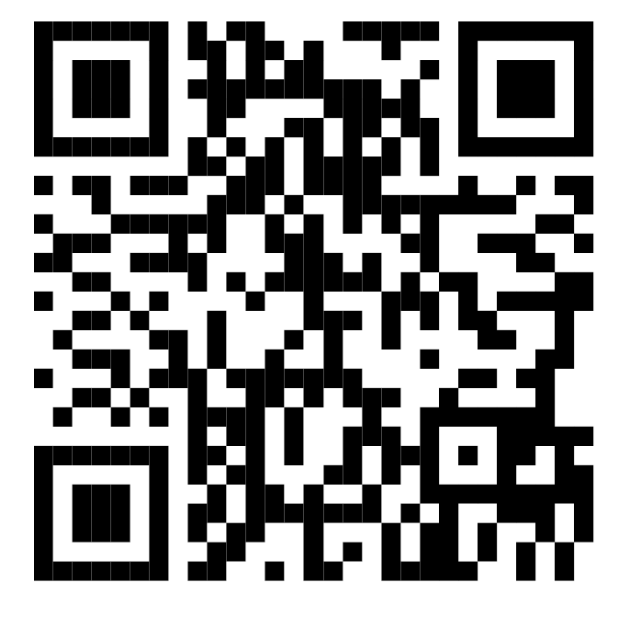

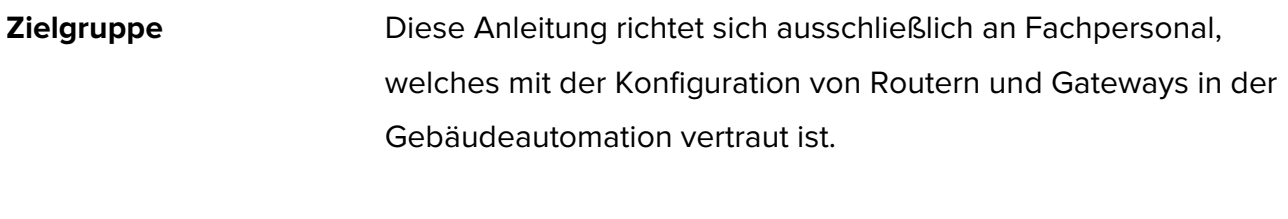

**Bestimmungsgemäßer Gebrauch** Das Gerät ist ausschließlich für die Kopplung von Netzwerken in der Gebäude- und Industrieautomation mit den vom Hersteller vorgegebenen Anschlusswerten vorgesehen.

### **2 Sicherheit**

Von Hard- und Software an sich gehen keine direkten Gefahren aus. Allerdings sind sie in ihrer Funktion als Router bzw. Gateway zwischen Netzwerken in Gebäudeinfrastrukturen in der Lage, das Zusammenwirken von Netzwerkkomponenten empfindlich zu stören.

# **Warnung**

### **Fehlkonfiguration von Hard- und Software!**

Durch fehlerhafte Konfiguration von Hard- und Software können an Netzwerkkomponenten, Sensoren oder Aktoren Fehlfunktionen in der Gebäudeinfrastruktur auftreten, wie **zum Beispiel**:

- Überwachungseinrichtung, wie Brand- oder Einbruchmeldeanlagen, werden deaktiviert,
- Maschinen und Lüfter laufen unerwartet an,
- Schieber und Ventile öffnen oder schließen unbeabsichtigt.

Das kann unter Umständen zu schweren Verletzungen oder zum Tod von Personen führen.

**Die Konfiguration des Gerätes darf nur von Fachpersonal vorgenommen werden, welches mit der Netzwerkkonfiguration vertraut ist!**

**Es darf keine Verbindung zu einem Netzwerk hergestellt werden, bevor das Gerät vollständig konfiguriert wurde!**

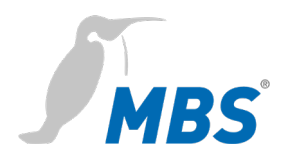

## **3 Technische Daten und Anschlusswerte**

### **Mechanische Daten**

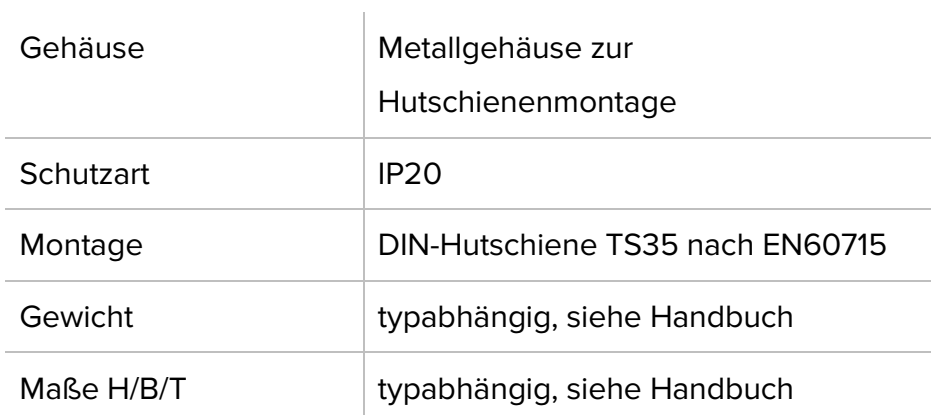

### **Umgebungsbedingungen**

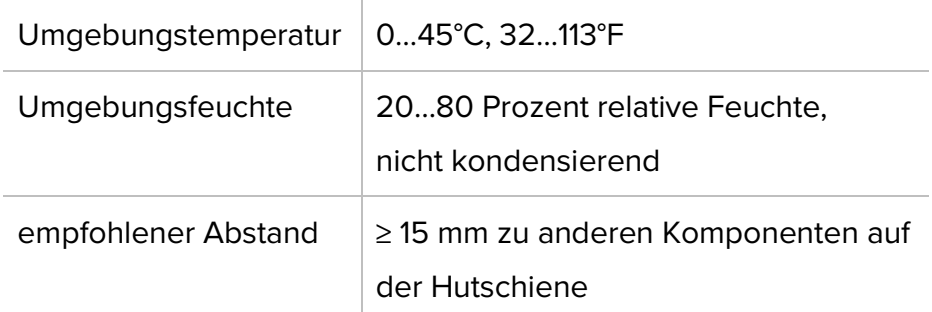

# **Spannungsversorgung BACnet Router**

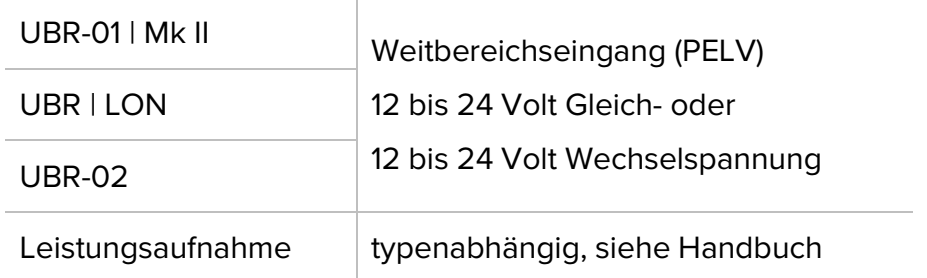

### **Spannungsversorgung Gateways X-Serie**

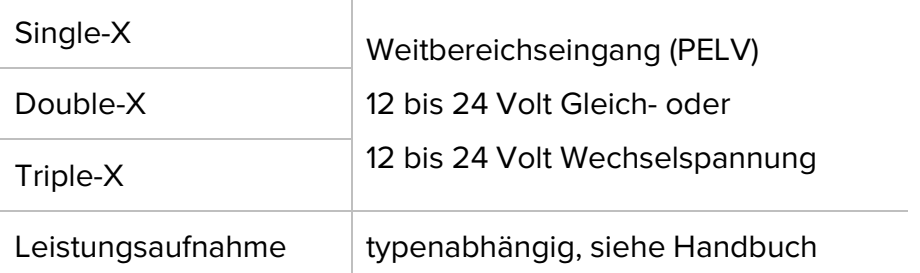

### **Spannungsversorgung Gateways A-Serie**

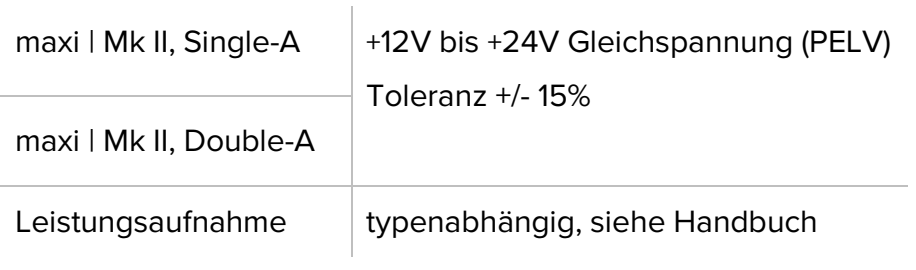

### **Netzwerkanschluss zur Konfiguration**

Ethernet 10/100 Mbit, RJ45 Buchse

# **4 Installation**

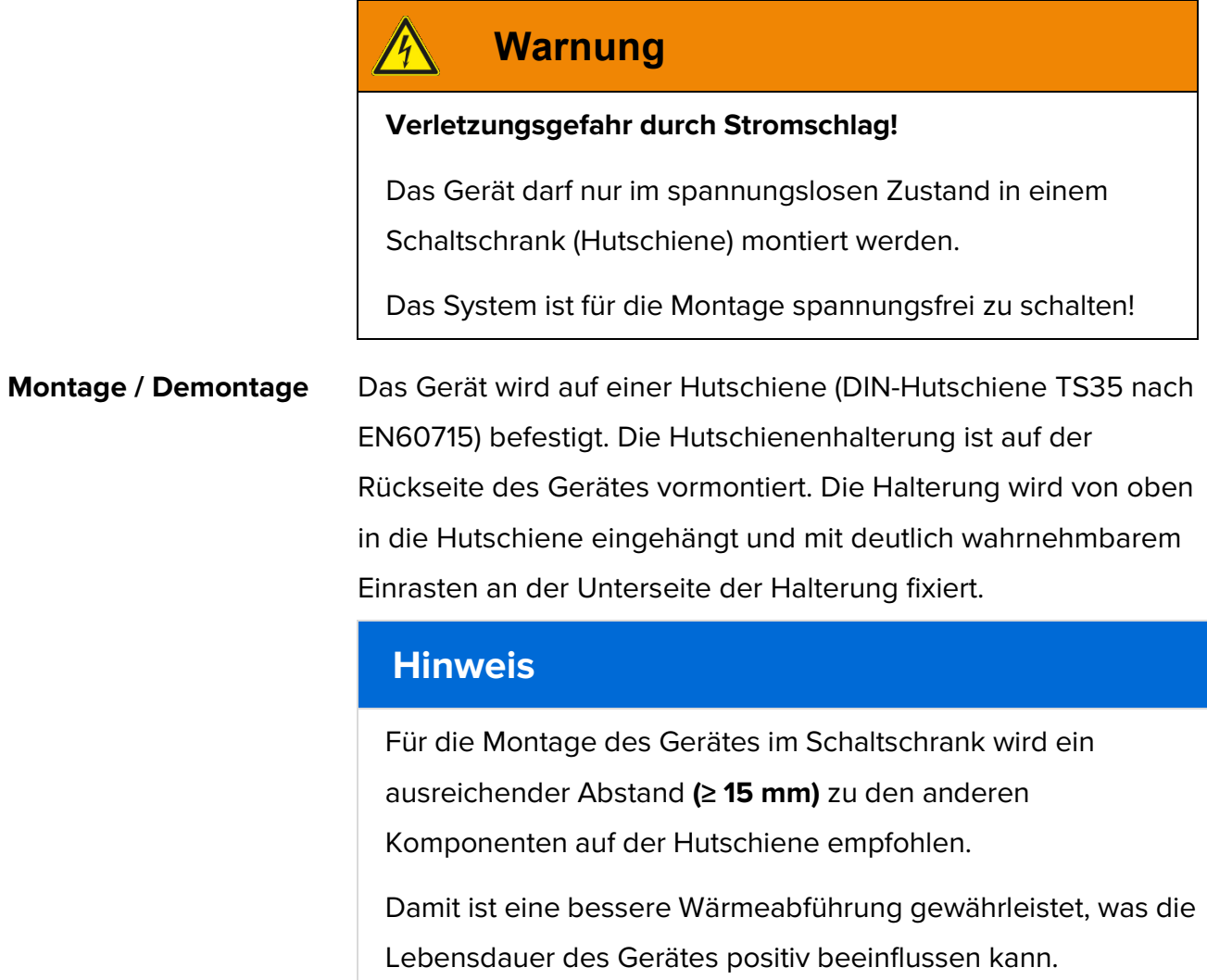

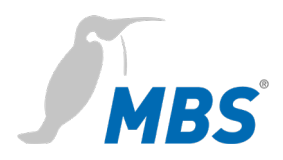

Die Demontage erfolgt durch Entriegeln der Halterung an der Unterseite und dem Abnehmen von der Hutschiene nach oben.

### **Hinweis**

Anschlussleitungen sind bei einer Demontage möglichst abzunehmen, um Beschädigungen zu vermeiden.

**Anschluss** Das Gerät wird **ausschließlich** mit Schutzkleinspannung betrieben. Der zulässige Spannungsbereich ist **typenabhängig** und muss dem Kapitel 3 *Technischen Daten und Anschlusswerte* entnommen werden.

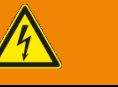

### **Warnung**

**Verletzungsgefahr durch Stromschlag und Beschädigung des Gerätes!**

Der Anschluss des Gerätes an zu hohe Versorgungsspannungen kann zu schweren Verletzungen oder zum Tod von Personen führen.

**Das Gerät wird ausschließlich mit Schutzkleinspannung (PELV) betrieben. Es dürfen keine Versorgungsspannungen verwendet werden, die von den in den Technischen Daten vorgegebenen Anschlusswerten abweichen.**

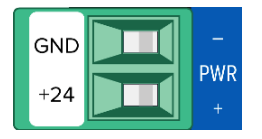

Das Gerät wird mit einem verpolungssicheren Stecker ausgeliefert der bereits in der Buchse [PWR] vormontiert ist. Zum Anschluss der Versorgungsleitungen empfiehlt es sich, den Stecker abzuziehen. Die Leitungen werden entsprechend der Kennzeichnung [+24 / GND] aufgelegt und verschraubt.

# **5 Konfiguration**

# **Verbindung zum Gerät**

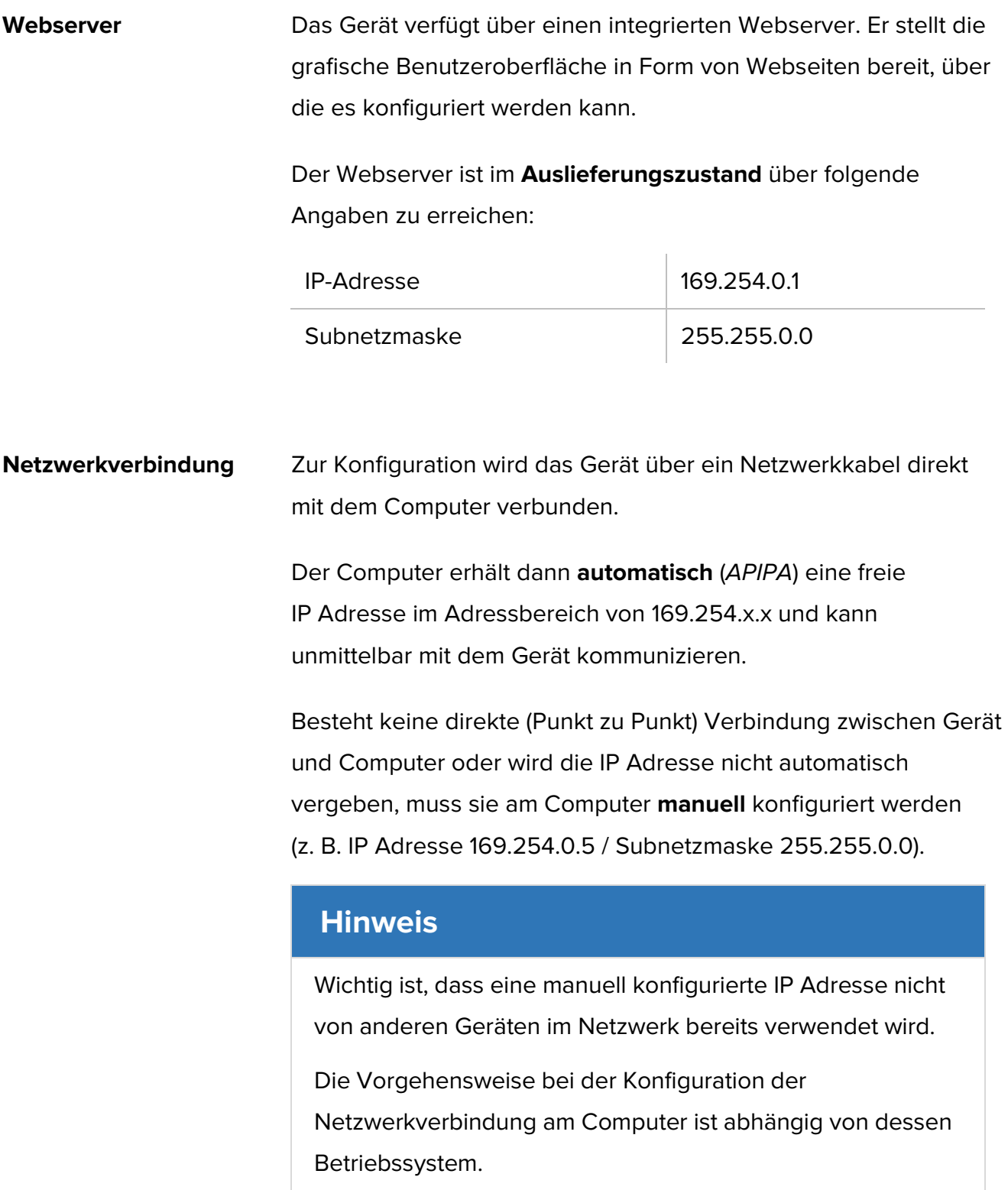

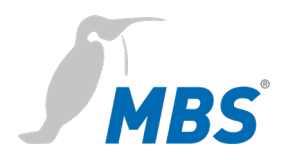

### **Konfigurationsoberfläche**

Zum Aufrufen der Konfigurationsoberfläche wird in einem Webbrowser folgende Adresse eingegeben:

### **http://169.254.0.1** oder **https://169.254.0.1**

### Anmeldung **Anmeldung** Zur ersten Anmeldung am Webserver sind der Benutzername und das voreingestellte Passwort einzugeben.

### **Universal BACnet Router**

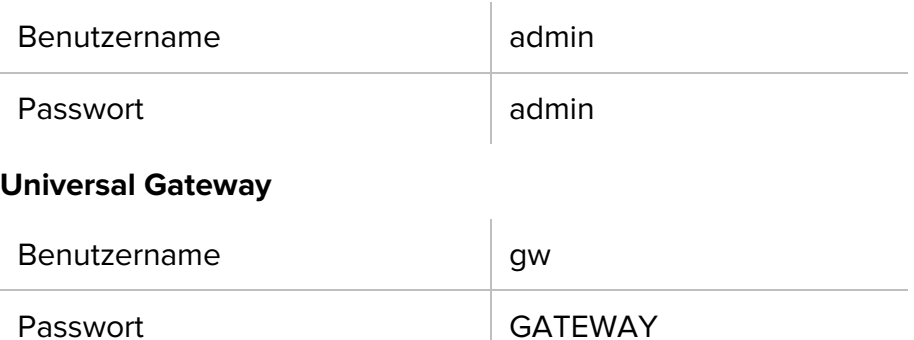

Das Passwort sollte nach der Anmeldung unter dem Menüpunkt ALLGEMEIN / BENUTZER /… geändert werden.

# **Hinweis** Das voreingestellte Passwort kann durch einen Hardware Reset wiederhergestellt werden.

**Nutzung Für die Arbeit mit der Konfigurationsoberfläche sind folgende** Hinweise zu beachten:

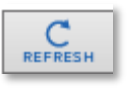

Um Ansichten im Webserver zu aktualisieren, muss immer der REFRESH-Button genutzt werden.

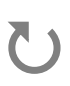

Wird das *Aktualisieren-Symbol* des Webbrowsers genutzt, erfolgt ein Abmelden vom Webserver.

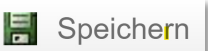

Reset

Änderungen müssen mit <Speichern> gesichert werden. Nach Änderungen der Netzwerkkonfiguration ist gegebenenfalls ein Neustart des Gateways notwendig.

Einige Konfigurationen erfordern den Neustart des Gerätes. Der Neustart erforderlich! Webserver zeigt am oberen Bildrand die nebenstehende Schaltfläche.

**Weitere Konfiguration** Die Konfiguration des jeweiligen Gerätes ist im dazugehörigen Handbuch erläutert. Das Handbuch ist online unter *www.mbs-solutions.de/dokumentation* verfügbar.

### **Reset**

**Hard-Reset** Mit dem Reset-Taster kann das Gerät zurückgesetzt werden, auch ohne die Konfigurationsoberfläche aufzurufen.

### **Hinweis**

Die Öffnung des Reset-Tasters befindet sich an der Vorderseite des Gerätes. Er darf nur mit geeignetem Werkzeug betätigt werden.

Abhängig von der Betätigungsdauer, werden folgende Änderungen ausgeführt:

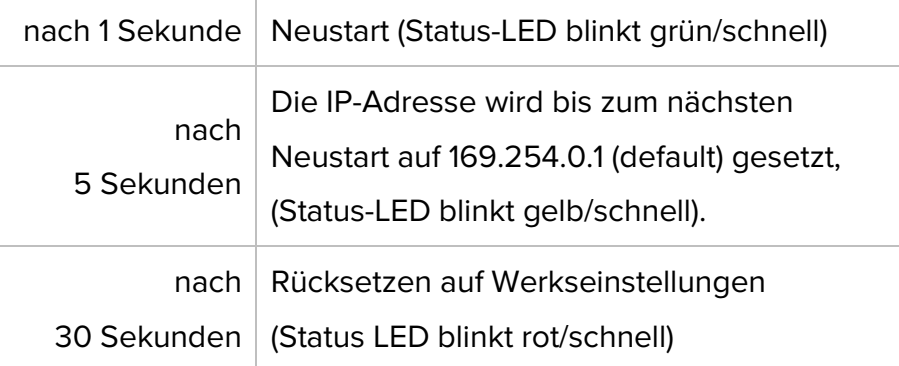

**Soft-Reset** Dieser Reset wird über die Konfigurationsoberfläche ausgeführt. Einzelheiten dazu werden im Handbuch des Gerätes erläutert.

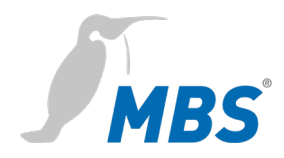

# **6 Produktunterstützung**

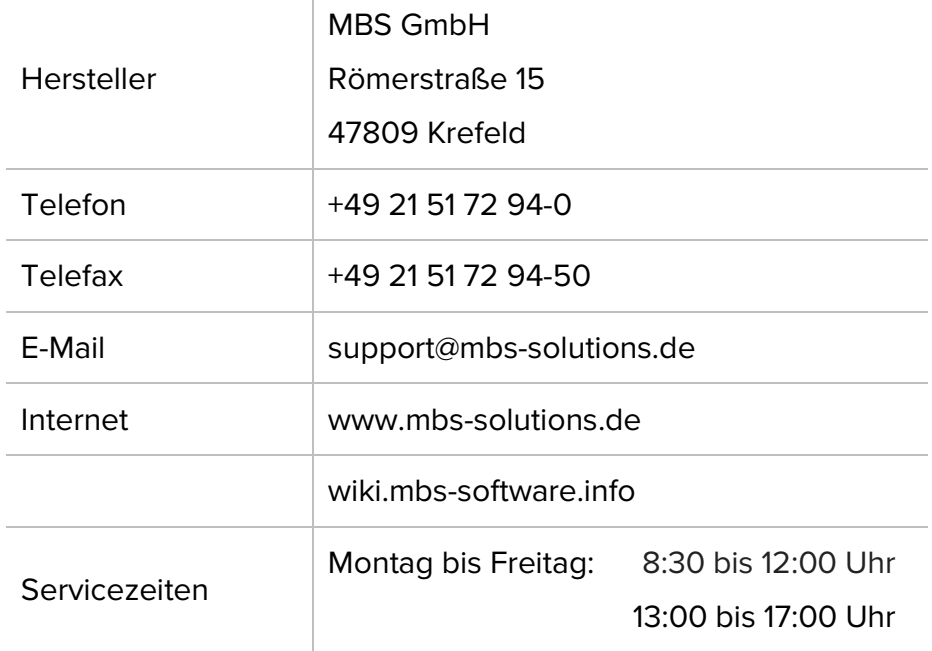

Ī.

# **Notizen**

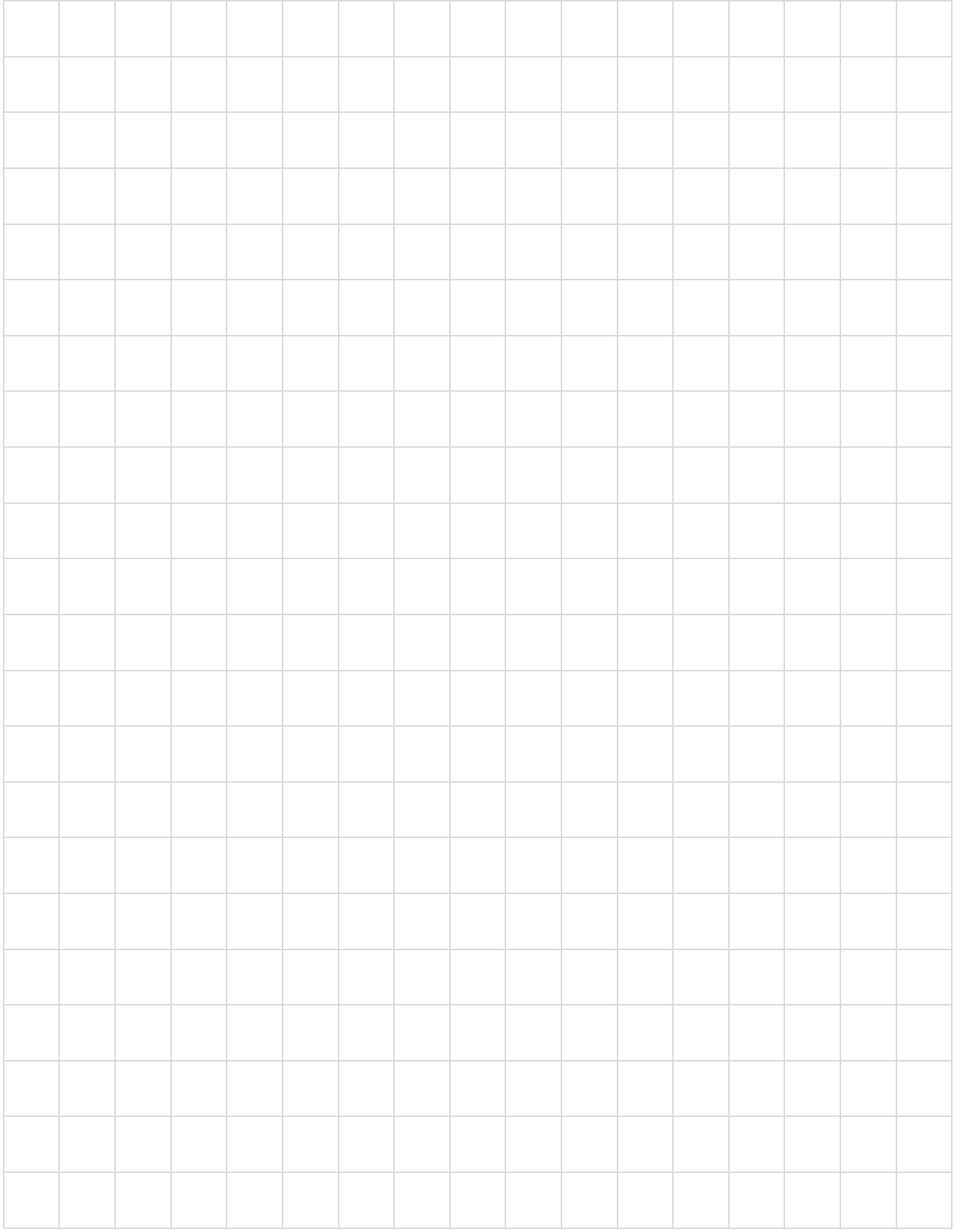